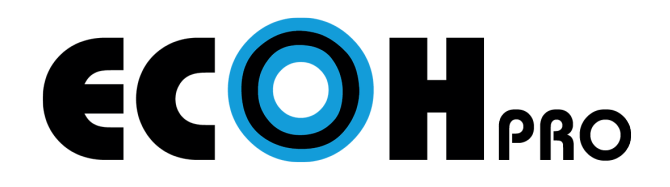

## CONNECTION GUIDE

For Windows PC and Mac

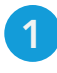

1 Connect the ECOH Pro-Link Connector to your PC or Mac via USB

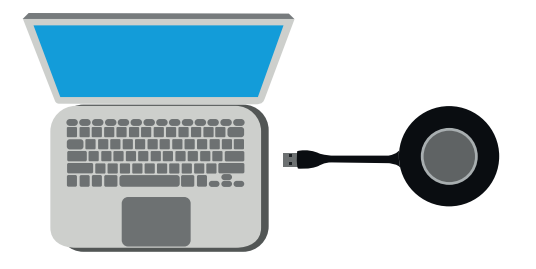

- 2 The ECOH Pro-Link Connector will flash blue and automatically launch the driver
	- If AutoPlay is disabled, go to the file manager, select This PC, double click on USBDisplay under drives, and double click Launcher
	- When the ECOH Pro-Link Connector has a solid blue circle, you are ready to present.

**3** Press the ECOH Pro-Link Connector to share your screen

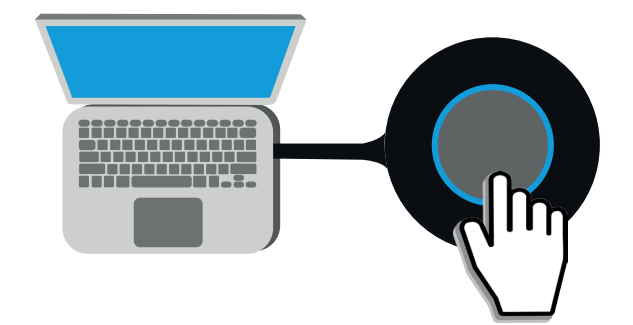

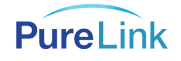